## In-House Discretionary - Asset Allocation

Last Modified on 19/10/2023 1:02 pm BST

This article is a continuation of In-House [Discretionary](http://kb.synaptic.co.uk/help/in-house-discretionary-compliance-tab) - Compliance Tab

The Asset Allocation tab allows you to view the Fund Asset Allocation, Fund Risk Summary and Portfolio Asset Allocation information.

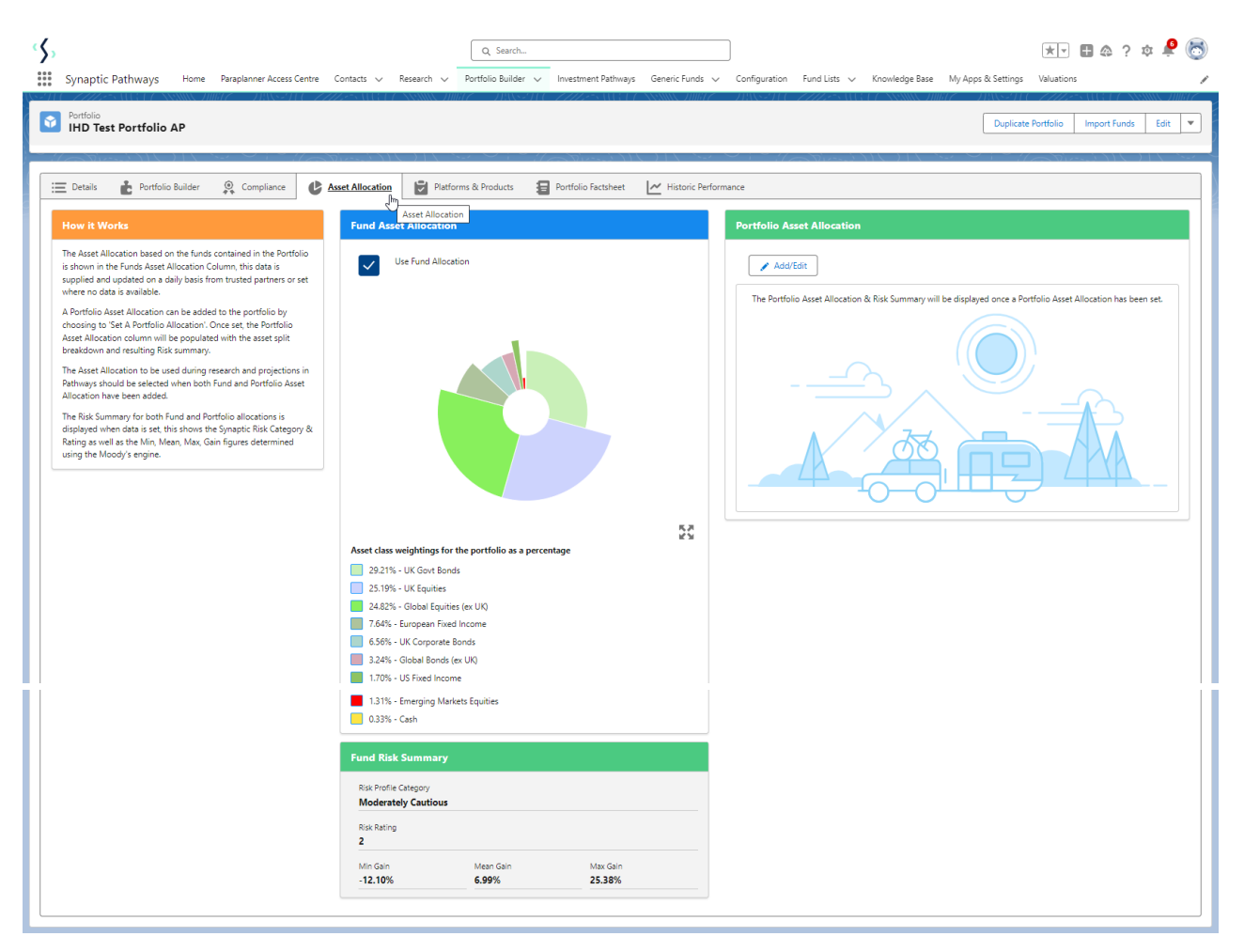

Portfolio Asset Allocation can be added to the portfolio by selecting **Add/Edit**

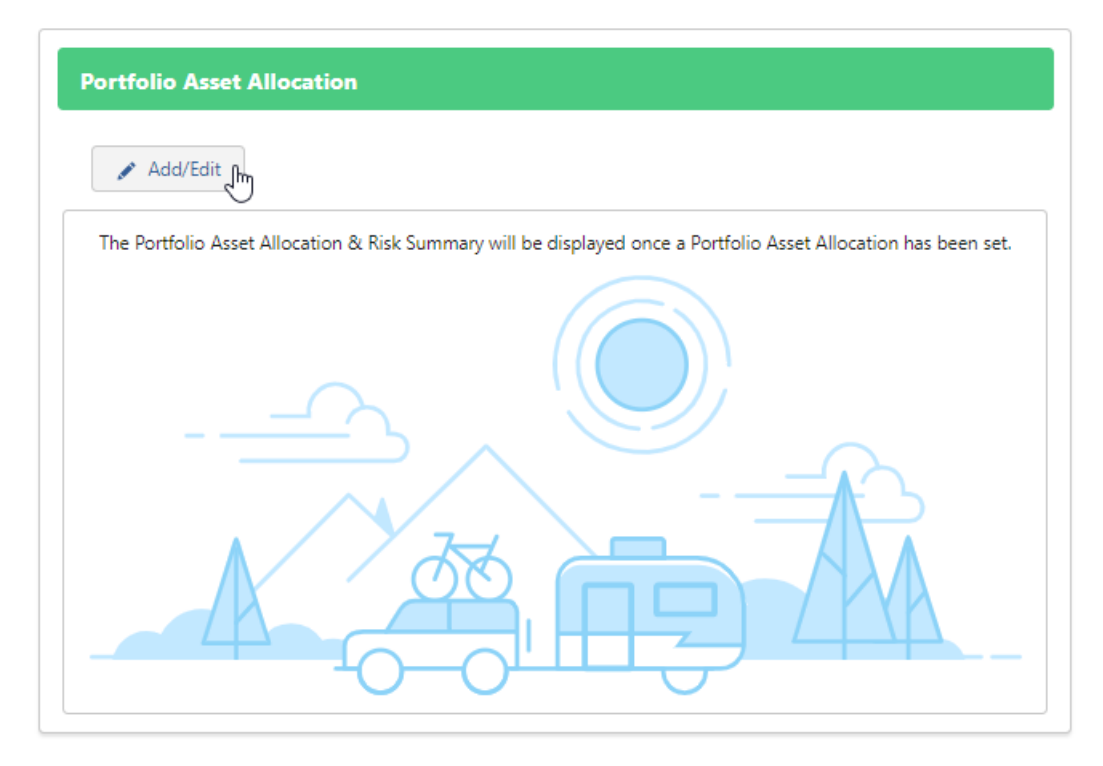

## Complete the weighting of the Portfolio:

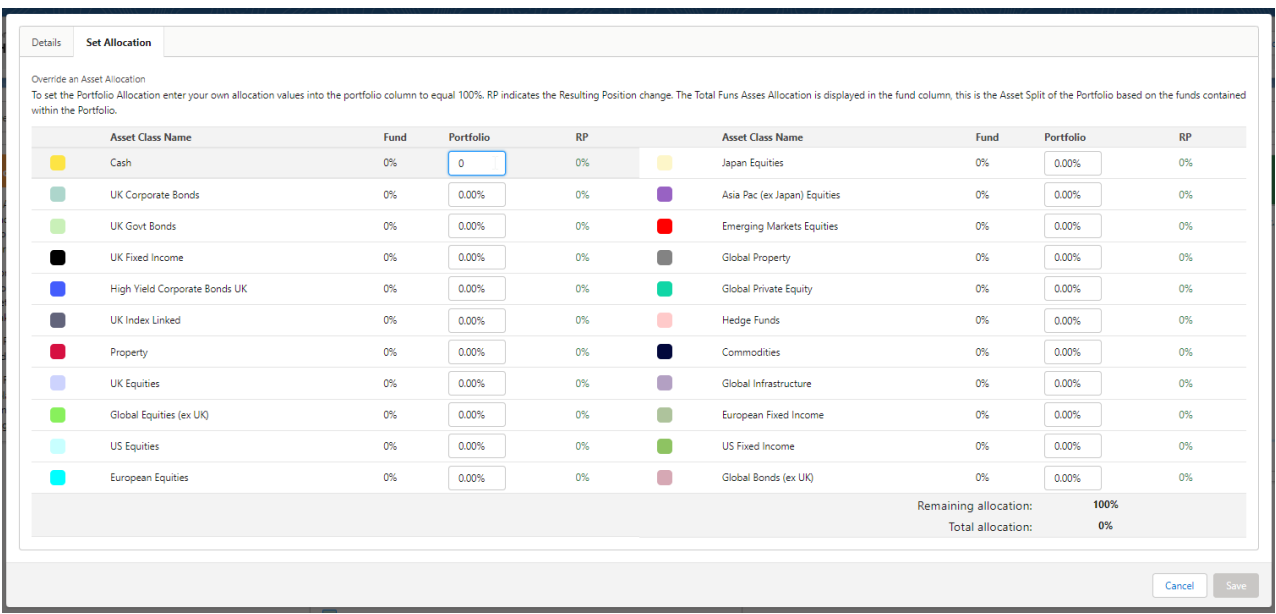

## **Save:**

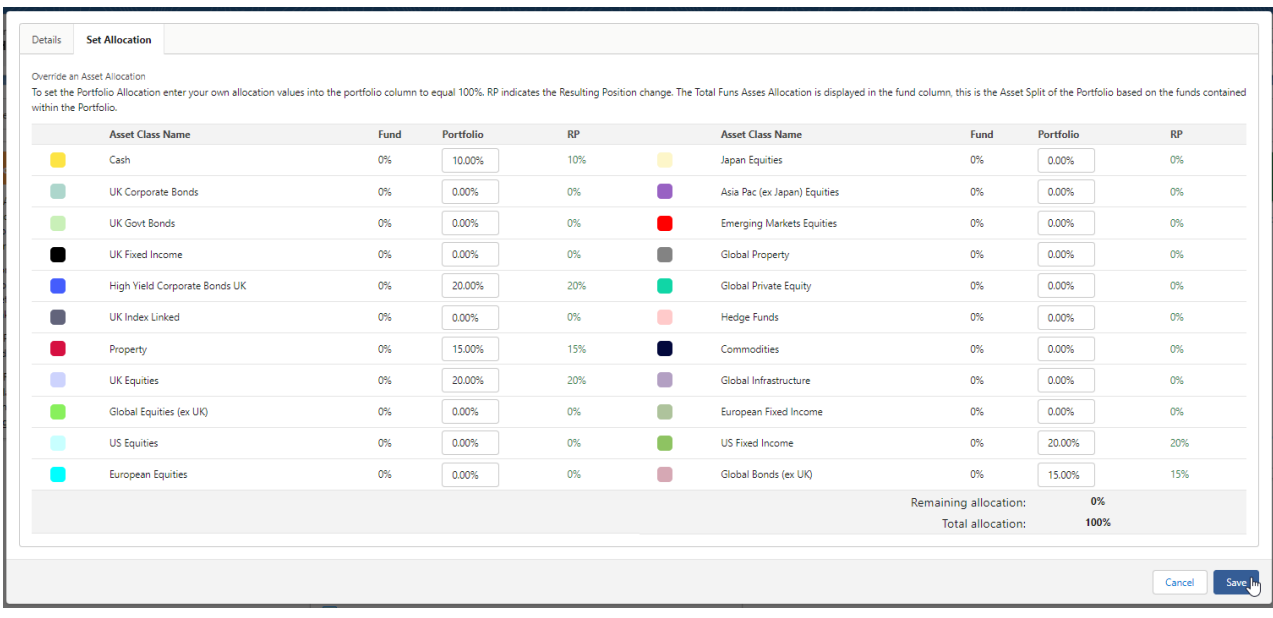

You can now view the Asset Allocation and the manually set Portfolio Asset Allocation side-by-side:

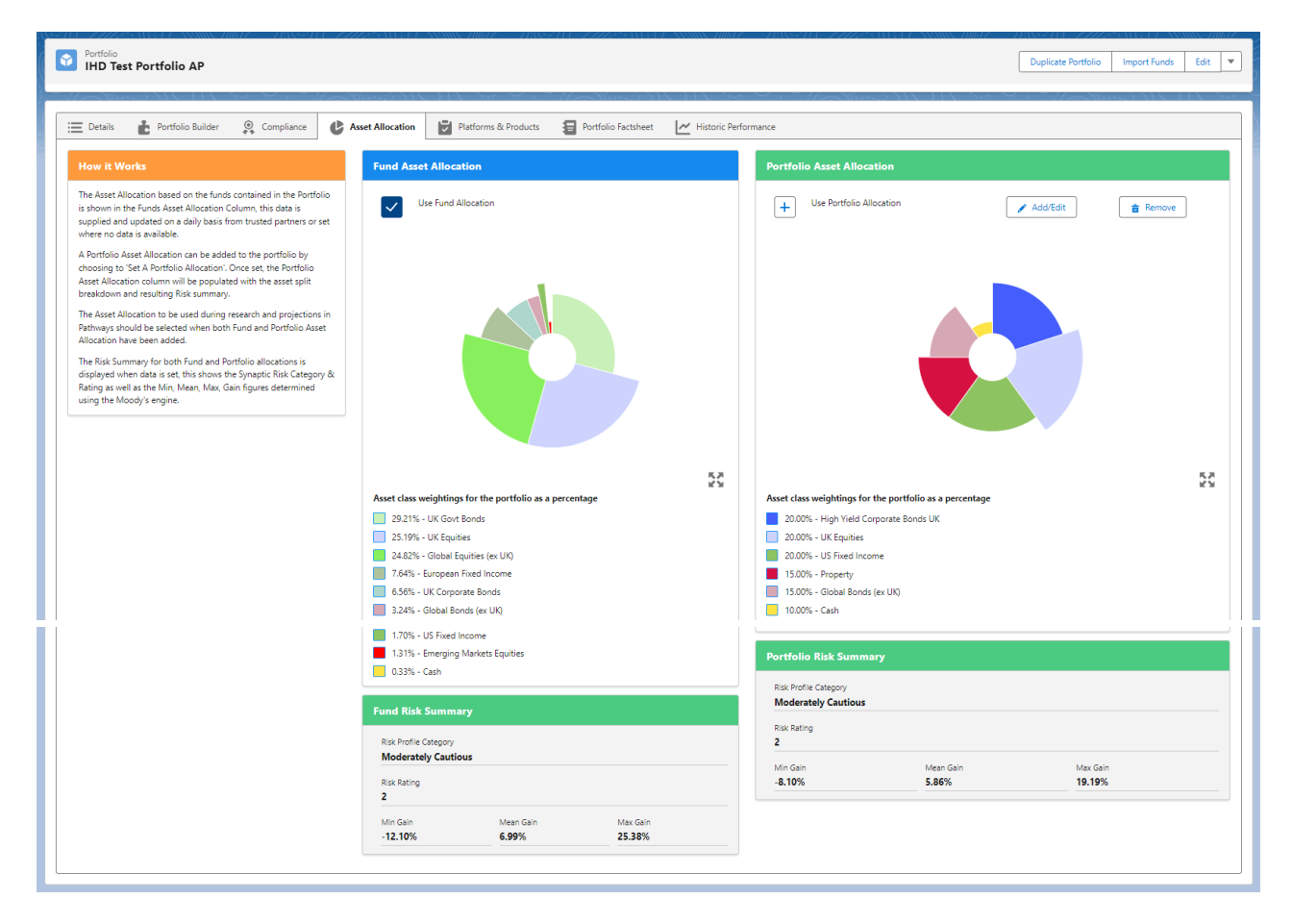

## The Portfolio Asset Allocation can be edited and removed:

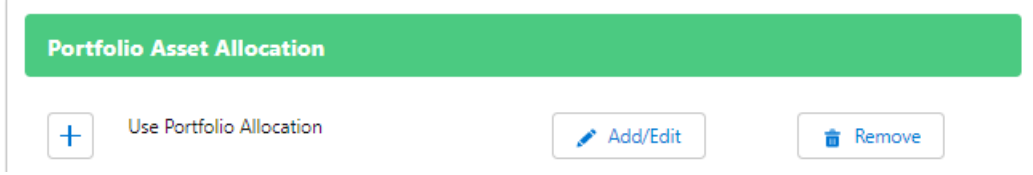

Select which asset allocation you would like to use for this portfolio throughout the system:

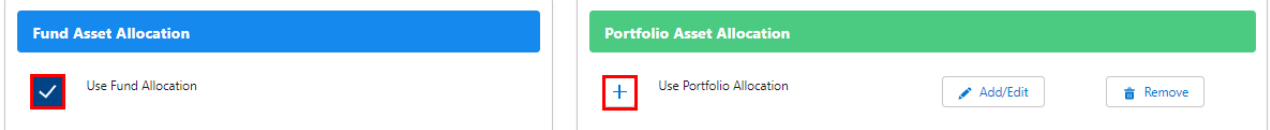

For further information on In-House [Discretionary](http://kb.synaptic.co.uk/help/in-house-discretionary-platforms-products) Portfolios, see article In-House Discretionary - Platforms & Products